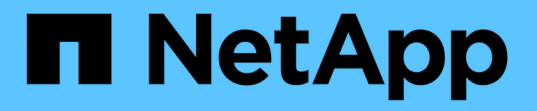

## **SMB** セッションの継続的可用性を確認します ONTAP 9

NetApp April 24, 2024

This PDF was generated from https://docs.netapp.com/ja-jp/ontap/smb-hyper-v-sql/display-sessiontask.html on April 24, 2024. Always check docs.netapp.com for the latest.

# 目次

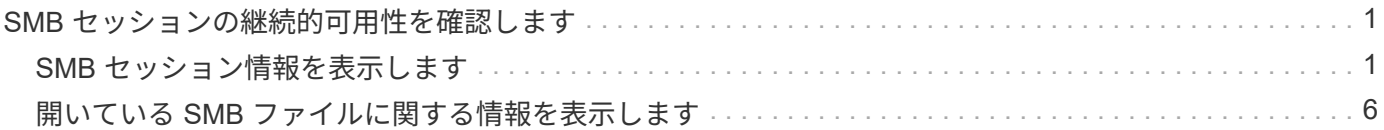

# <span id="page-2-0"></span>**SMB** セッションの継続的可用性を確認します

### <span id="page-2-1"></span>**SMB** セッション情報を表示します

SMB 接続、 SMB セッション ID 、セッションを使用しているワークステーションの IP アドレスなど、確立された SMB セッションに関する情報を表示できます。セッション の SMB プロトコルバージョンや継続的可用性を備えた保護のレベルに関する情報を表 示できます。この情報は、セッションでノンストップオペレーションがサポートされて いるかどうか確認するのに役立ちます。

このタスクについて

SVM 上のすべてのセッションに関する情報を要約形式で表示できます。ただし、多くの場合、大量の出力が 返されます。オプションのパラメータを指定すると、出力に表示される情報をカスタマイズできます。

• オプションのを使用できます -fields 選択したフィールドに関する出力を表示するためのパラメータ。

入ることができます -fields ? 使用できるフィールドを決定します。

- を使用できます -instance 確立されたSMBセッションに関する詳細情報を表示するためのパラメータ。
- を使用できます -fields パラメータまたは -instance パラメータのみ、または他のオプションパラメ ータと組み合わせて指定します。
- 手順
- 1. 次のいずれかを実行します。

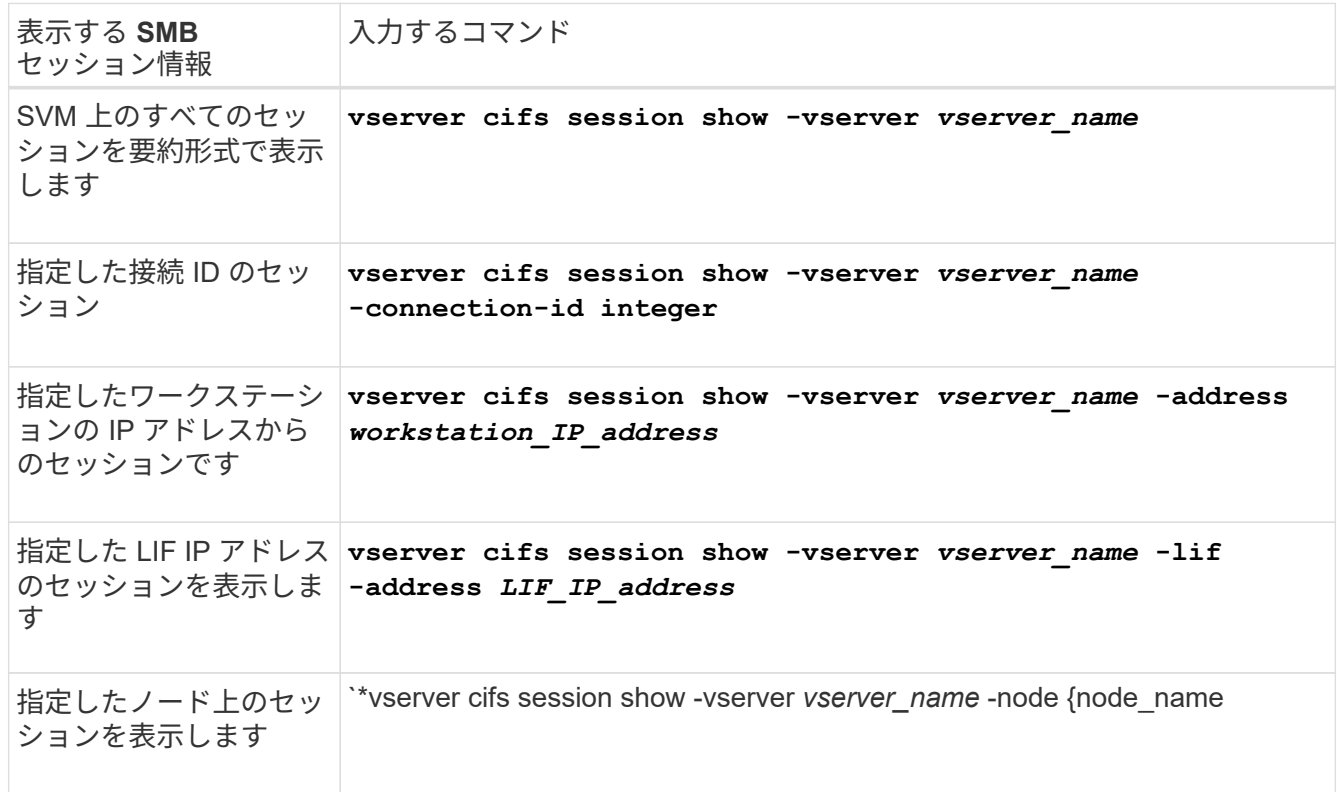

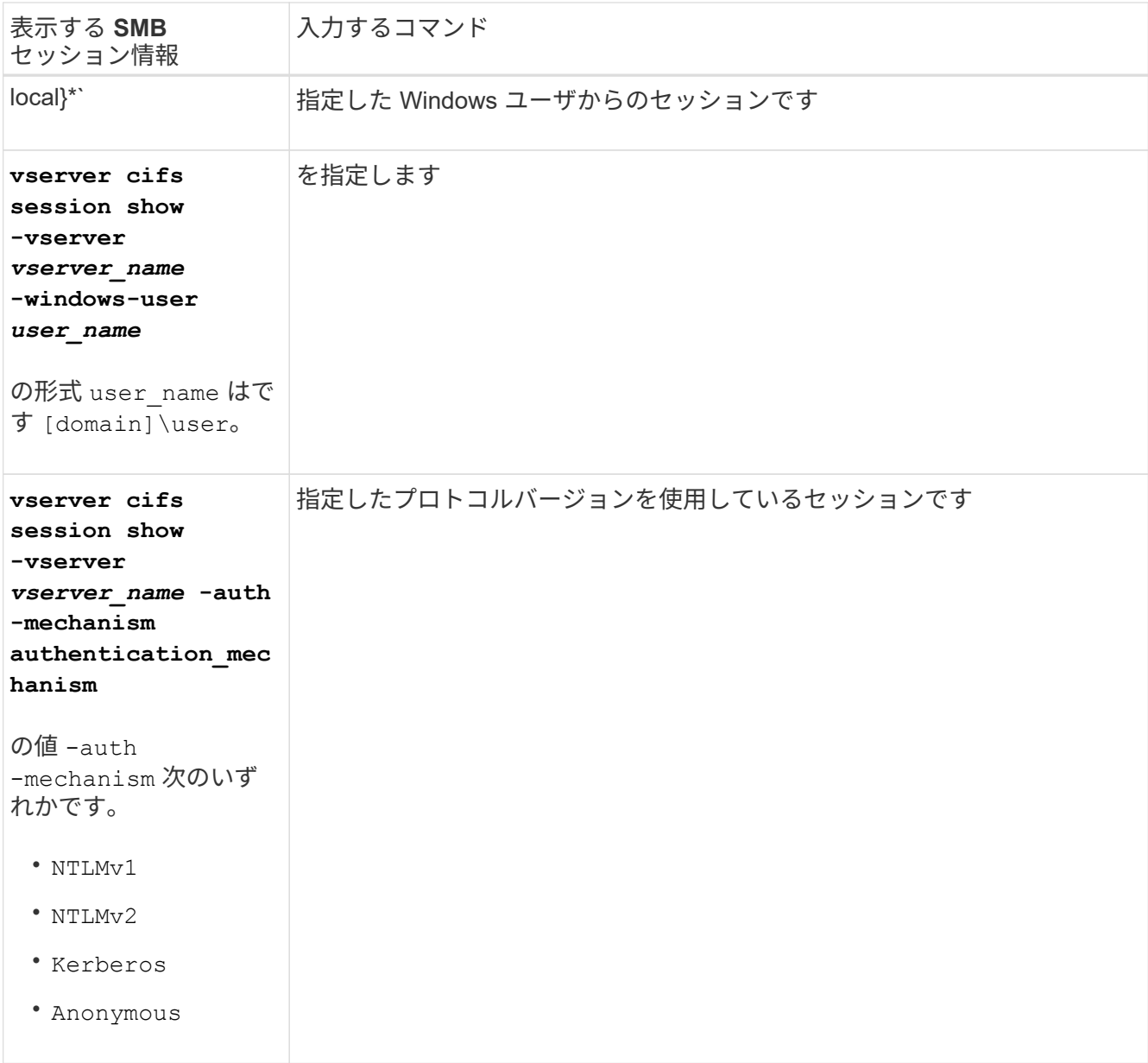

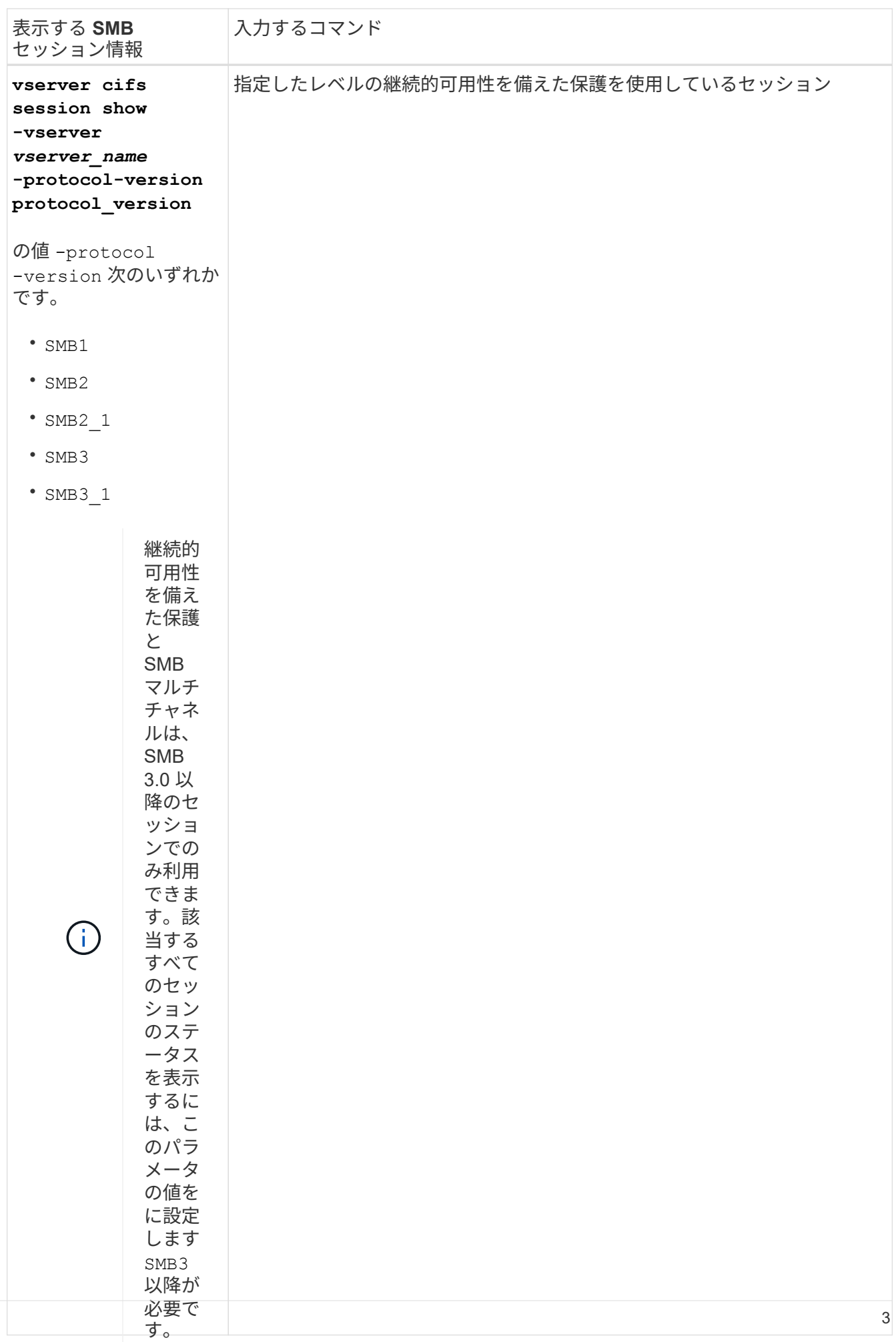

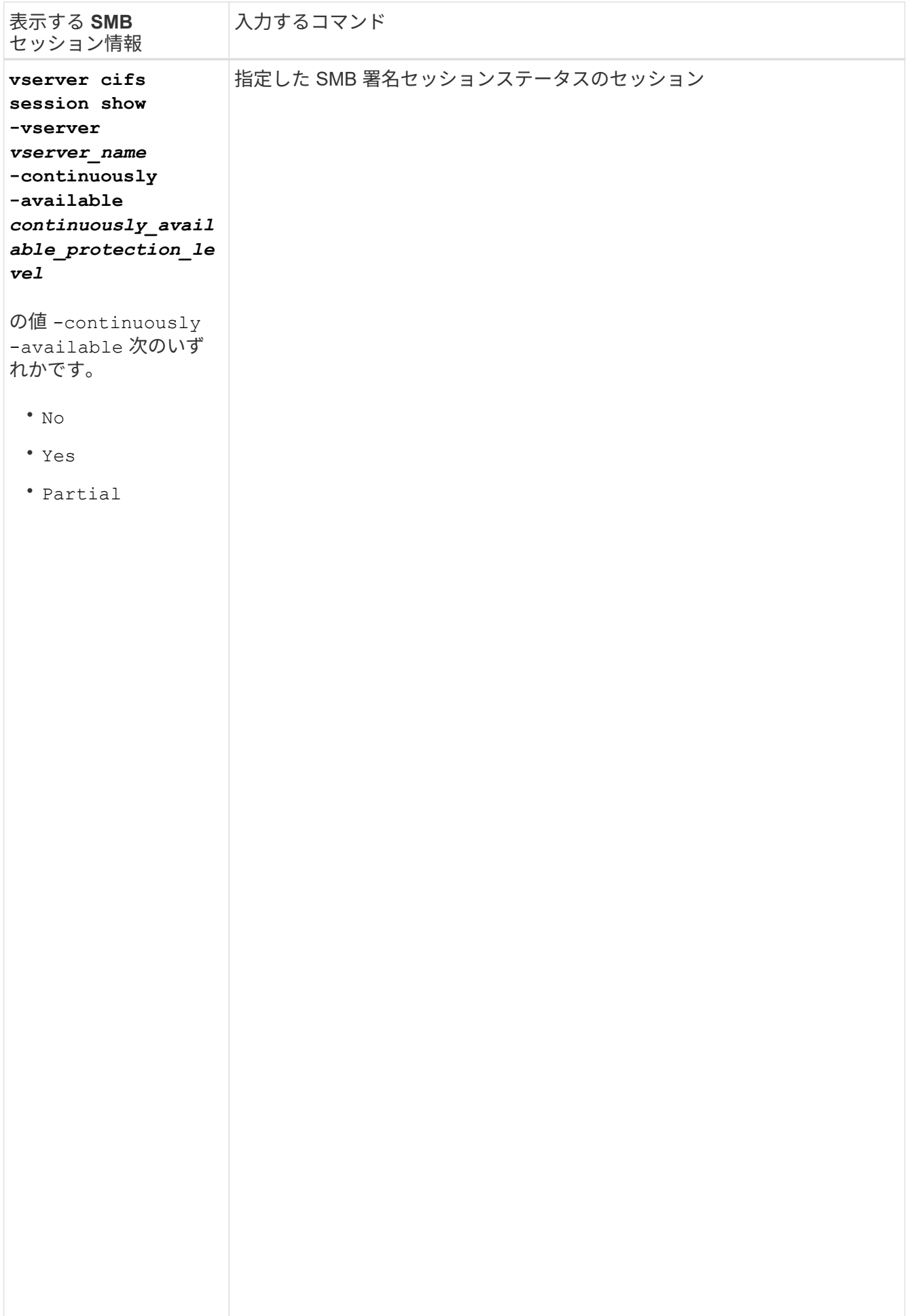

#### 例

ッションに関するセッション情報が表示されます。<br>- <sup>-</sup> 継続的可 次のコマンドを実行すると、 IP アドレスが 10.1.1.1 のワークステーションから確立された SVM vs1 上のセ

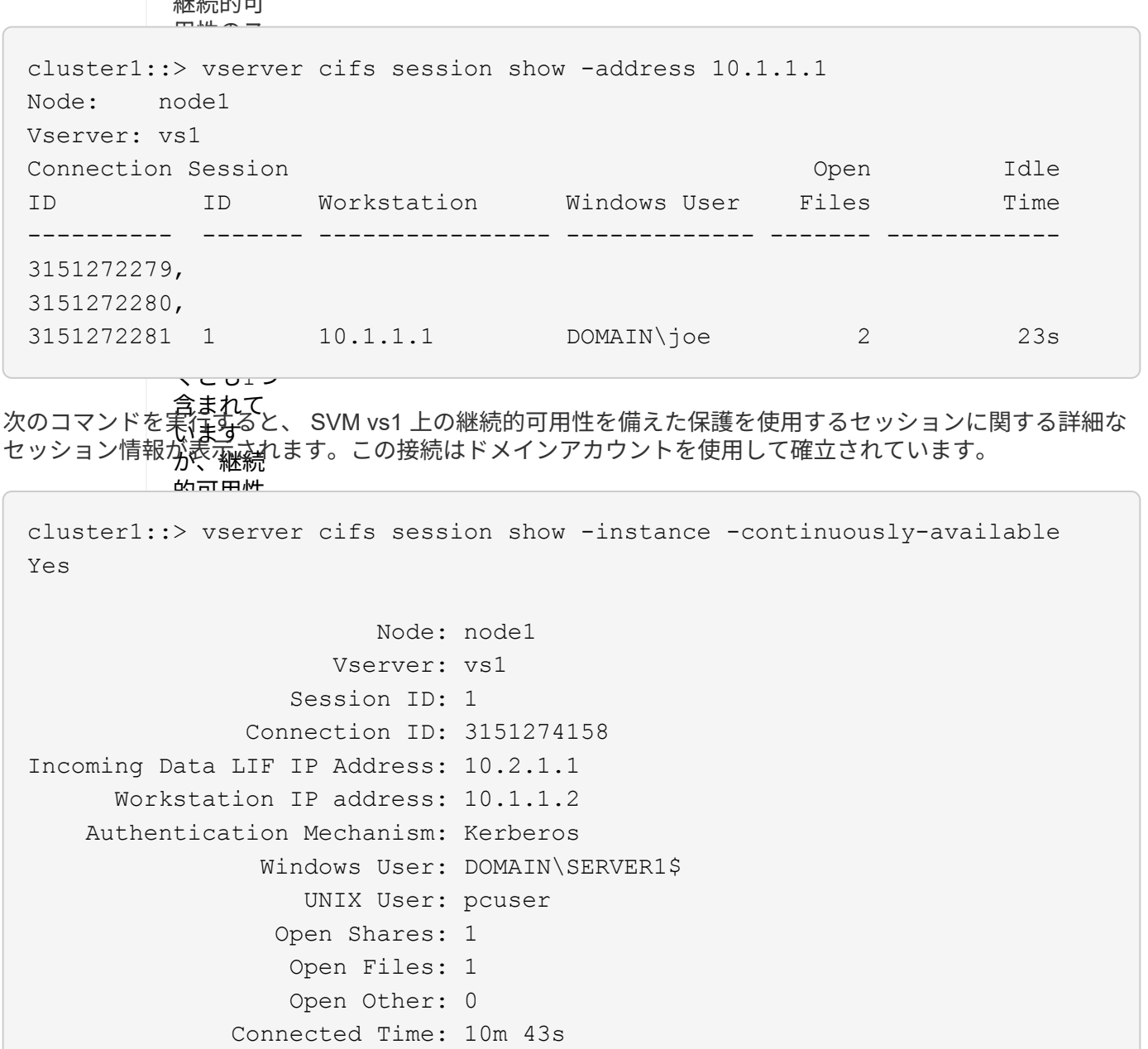

Protocol Version: SMB3 Continuously Available: Yes  $\frac{2 \text{m}}{2}$ Idle Time: 1m 19s

Is Session Signed: false User Authenticated as: domain-user NetBIOS Name: -SMB Encryption Status: Unencrypted

ないかを

次のコマンドは、確**認/M**あs1 上の SMB 3.0 と SMB マルチチャネルを使用しているセッションに関する情報を 表示します。<mark>こ*の*例では、ユーザは LIF IP</mark> アドレスを使用して SMB 3.0 対応のクライアントからこの共有に 接続しています。そのため、認証メカニズムはデフォルトの NTLMv2 になっています。継続的可用性を備え た保護を使用して接続するためには、 Kerberos 認証を使用して接続を確立する必要があります。

cluster1::> vserver cifs session show -instance -protocol-version SMB3 Node: node1 Vserver: vs1 Session ID: 1 \*\*Connection IDs: 3151272607,31512726078,3151272609 Connection Count: 3\*\* Incoming Data LIF IP Address: 10.2.1.2 Workstation IP address: 10.1.1.3 Authentication Mechanism: NTLMv2 Windows User: DOMAIN\administrator UNIX User: pcuser Open Shares: 1 Open Files: 0 Open Other: 0 Connected Time: 6m 22s Idle Time: 5m 42s Protocol Version: SMB3 Continuously Available: No Is Session Signed: false User Authenticated as: domain-user NetBIOS Name: -SMB Encryption Status: Unencrypted

## <span id="page-7-0"></span>開いている **SMB** ファイルに関する情報を表示します

SMB 接続、 SMB セッション ID 、ホスティングボリューム、共有名、共有パスなど、 開いている SMB ファイルに関する情報を表示できます。ファイルの継続的可用性を備 えた保護のレベルに関する情報も表示できます。この情報は、開いているファイルがノ ンストップオペレーションをサポートする状態であるかどうか確認するのに役立ちま す。

このタスクについて

確立された SMB セッションで開いているファイルに関する情報を表示できます。これは、 SMB セッション 内の特定のファイルに関する SMB セッション情報を確認する必要がある場合に役立ちます。

たとえば、SMBセッションで、開いているファイルの一部が継続的可用性を備えた保護を使用して開いてい る場合と、残りのファイルが継続的可用性を備えた保護を使用して開かれていない場合(の値) -continuously-available フィールドに入力します vserver cifs session show コマンド出力はで す Partial)の場合は、このコマンドを使用して、継続的可用性に対応していないファイルを確認できま す。

を使用して、Storage Virtual Machine(SVM)上の確立されたSMBセッションのすべての開いているファイル に関する情報を要約形式で表示できます vserver cifs session file show オプションのパラメータを 指定しないコマンド。

ただし、多くの場合、大量の出力が返されます。オプションのパラメータを指定すると、出力に表示される情 報をカスタマイズできます。これは、開いているファイルの一部のみに関する情報を表示する場合に便利で す。

• オプションのを使用できます -fields 選択したフィールドの出力を表示するためのパラメータ。

このパラメータは、単独で使用することも、他のオプションのパラメータと組み合わせて使用することも できます。

• を使用できます -instance 開いているSMBファイルに関する詳細情報を表示するためのパラメータ。

このパラメータは、単独で使用することも、他のオプションのパラメータと組み合わせて使用することも できます。

手順

1. 次のいずれかを実行します。

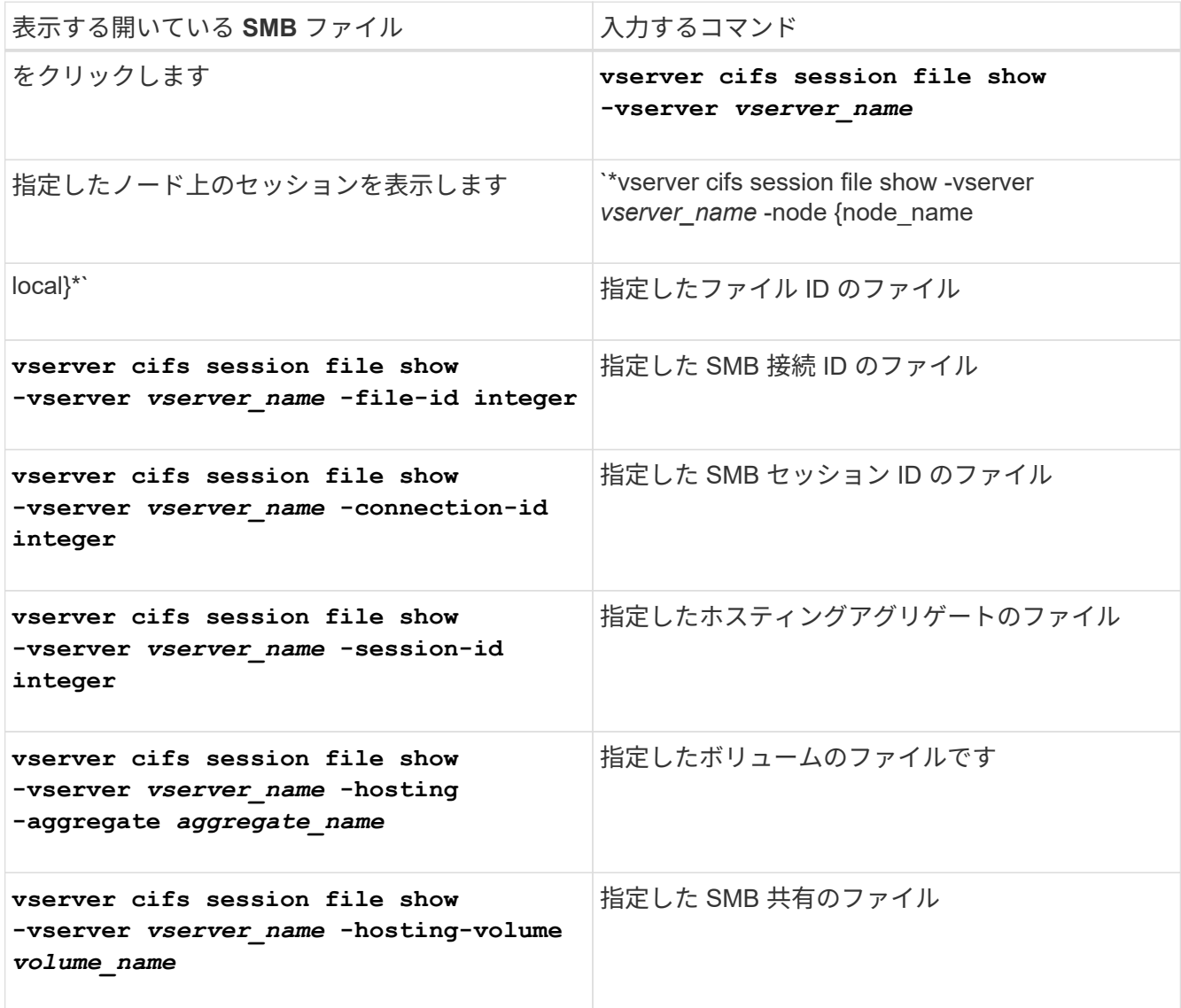

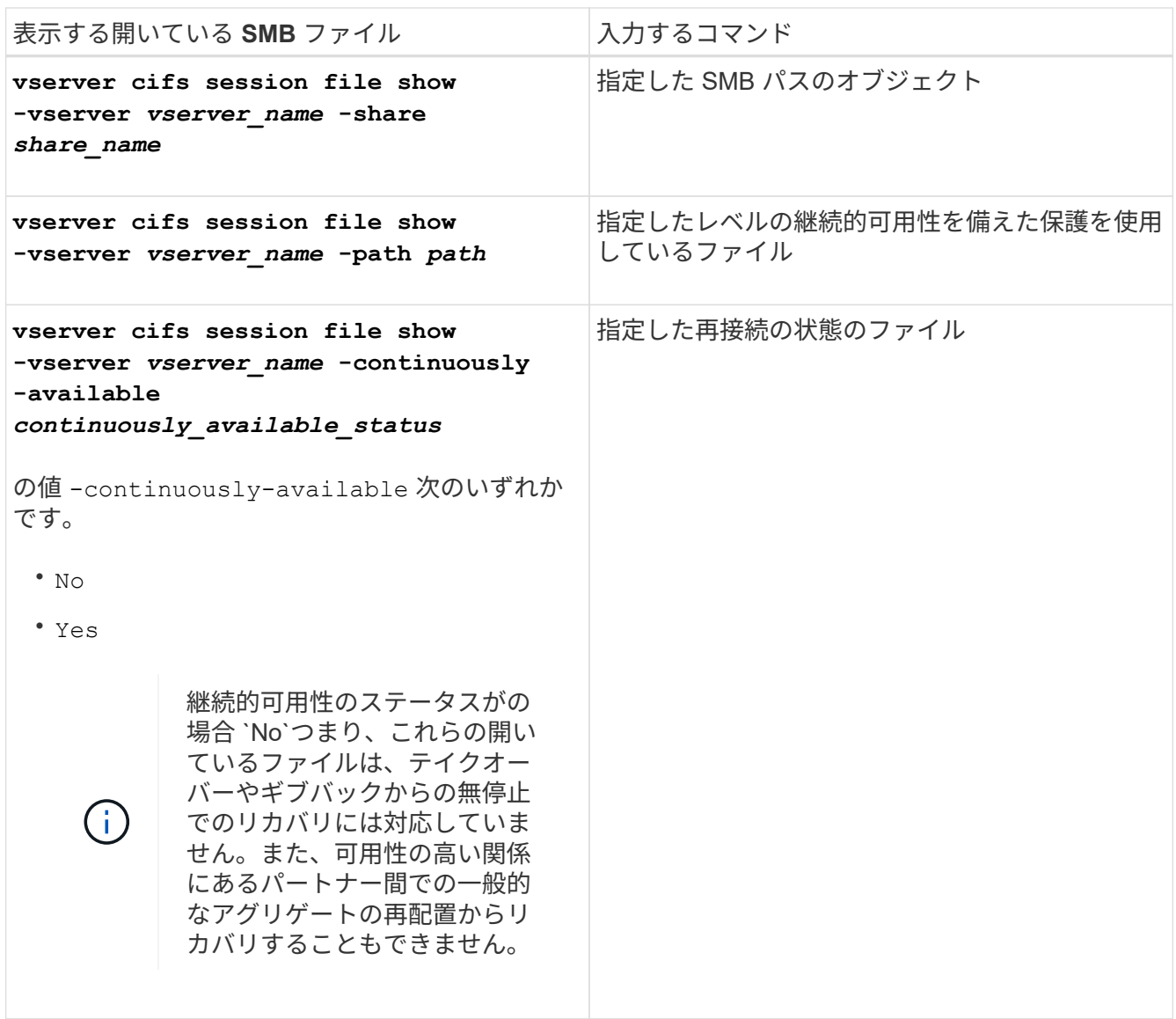

ほかにも、出力結果の絞り込みに使用できるオプションのパラメータがあります。詳細については、のマ ニュアルページを参照してください。

例

次の例は、 SVM vs1 の開いているファイルに関する情報を表示します。

```
cluster1::> vserver cifs session file show -vserver vs1
Node: node1
Vserver: vs1
Connection: 3151274158
Session: 1
File File Open Hosting Continuously
ID Type Mode Volume Share Available
------- --------- ---- --------- ----------- ------------
41 Regular r data data Yes
Path: \mytest.rtf
```
次の例は、 SVM vs1 のファイル ID 82 の開いている SMB ファイルに関する詳細情報を表示します。

cluster1::> vserver cifs session file show -vserver vs1 -file-id 82 -instance Node: node1 Vserver: vs1 File ID: 82 Connection ID: 104617 Session ID: 1 File Type: Regular Open Mode: rw Aggregate Hosting File: aggr1 Volume Hosting File: data1 CIFS Share: data1 Path from CIFS Share: windows\win8\test\test.txt Share Mode: rw Range Locks: 1 Continuously Available: Yes Reconnected: No

Copyright © 2024 NetApp, Inc. All Rights Reserved. Printed in the U.S.このドキュメントは著作権によって保 護されています。著作権所有者の書面による事前承諾がある場合を除き、画像媒体、電子媒体、および写真複 写、記録媒体、テープ媒体、電子検索システムへの組み込みを含む機械媒体など、いかなる形式および方法に よる複製も禁止します。

ネットアップの著作物から派生したソフトウェアは、次に示す使用許諾条項および免責条項の対象となりま す。

このソフトウェアは、ネットアップによって「現状のまま」提供されています。ネットアップは明示的な保 証、または商品性および特定目的に対する適合性の暗示的保証を含み、かつこれに限定されないいかなる暗示 的な保証も行いません。ネットアップは、代替品または代替サービスの調達、使用不能、データ損失、利益損 失、業務中断を含み、かつこれに限定されない、このソフトウェアの使用により生じたすべての直接的損害、 間接的損害、偶発的損害、特別損害、懲罰的損害、必然的損害の発生に対して、損失の発生の可能性が通知さ れていたとしても、その発生理由、根拠とする責任論、契約の有無、厳格責任、不法行為(過失またはそうで ない場合を含む)にかかわらず、一切の責任を負いません。

ネットアップは、ここに記載されているすべての製品に対する変更を随時、予告なく行う権利を保有します。 ネットアップによる明示的な書面による合意がある場合を除き、ここに記載されている製品の使用により生じ る責任および義務に対して、ネットアップは責任を負いません。この製品の使用または購入は、ネットアップ の特許権、商標権、または他の知的所有権に基づくライセンスの供与とはみなされません。

このマニュアルに記載されている製品は、1つ以上の米国特許、その他の国の特許、および出願中の特許によ って保護されている場合があります。

権利の制限について:政府による使用、複製、開示は、DFARS 252.227-7013(2014年2月)およびFAR 5252.227-19(2007年12月)のRights in Technical Data -Noncommercial Items(技術データ - 非商用品目に関 する諸権利)条項の(b)(3)項、に規定された制限が適用されます。

本書に含まれるデータは商用製品および / または商用サービス(FAR 2.101の定義に基づく)に関係し、デー タの所有権はNetApp, Inc.にあります。本契約に基づき提供されるすべてのネットアップの技術データおよび コンピュータ ソフトウェアは、商用目的であり、私費のみで開発されたものです。米国政府は本データに対 し、非独占的かつ移転およびサブライセンス不可で、全世界を対象とする取り消し不能の制限付き使用権を有 し、本データの提供の根拠となった米国政府契約に関連し、当該契約の裏付けとする場合にのみ本データを使 用できます。前述の場合を除き、NetApp, Inc.の書面による許可を事前に得ることなく、本データを使用、開 示、転載、改変するほか、上演または展示することはできません。国防総省にかかる米国政府のデータ使用権 については、DFARS 252.227-7015(b)項(2014年2月)で定められた権利のみが認められます。

#### 商標に関する情報

NetApp、NetAppのロゴ、<http://www.netapp.com/TM>に記載されているマークは、NetApp, Inc.の商標です。そ の他の会社名と製品名は、それを所有する各社の商標である場合があります。